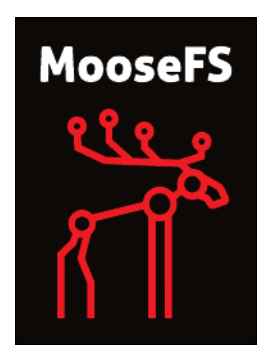

# Installing MooseFS Step by Step Tutorial

CORE TECHNOLOGY Development & Support Team

January 7, 2017

 c 2013-2017 v. 1.5.1 Piotr Robert Konopelko, CORE TECHNOLOGY Development & Support Team. All rights reserved.

Proofread by Agata Kruszona-Zawadzka Coordination & layout by Piotr Robert Konopelko.

Please send corrections to [peter@mfs.io.](mailto:Piotr Robert Konopelko <peter@mfs.io>)

# **Contents**

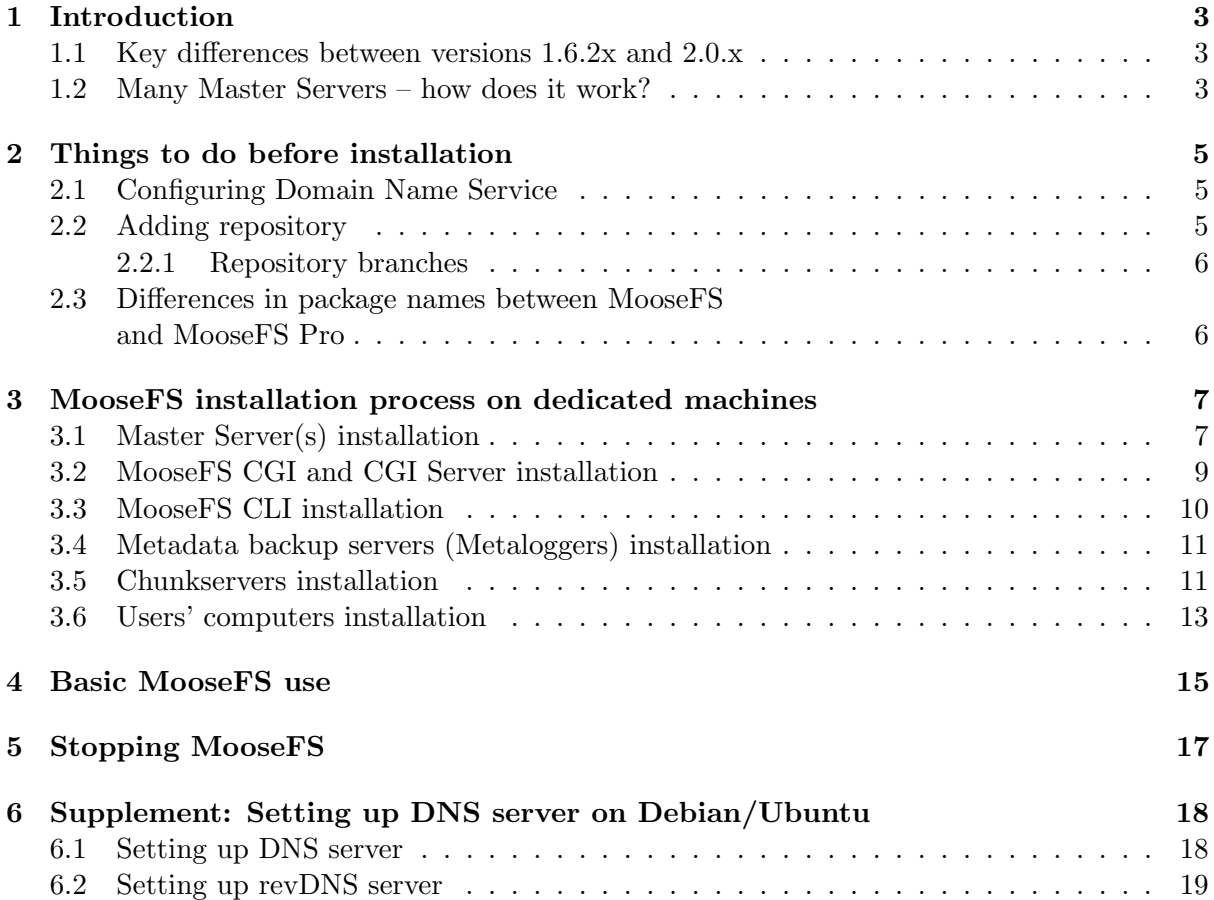

## <span id="page-3-0"></span>Introduction

Notice: there is one dependency to resolve: users' computers need FUSE package to mount MooseFS. It can be downloaded and installed from repositories.

#### <span id="page-3-1"></span>1.1 Key differences between versions 1.6.2x and 2.0.x

- 1. Master host(s) configuration is done solely via DNS it is no longer possible to list master(s) IP address(es) in clients' and Chunkservers' configuration; default name for master domain is mfsmaster, it can be changed in configuration files;
- 2. In Pro version Metaloggers become optional, they can be replaced by additional Master Servers; in Community Edition it is still strongly recommended to set up Metaloggers.
- 3. Mfsmetarestore tool is no longer present in the system; instead, it is enough to start the master process with -a switch;
- 4. Configuration files now sit in mfs subdirectory inside the /etc directory (this change was introduced in 1.6.27).

## <span id="page-3-2"></span>1.2 Many Master Servers – how does it work?

In previous MooseFS versions you had only one master process and any number of Metaloggers. In the event of master failure, system administrator was able to retrieve "metadata" information from the Metalogger and start a new master (on a new machine, if necessary), so the file system was up and running again. But this was always causing the system to be unavailable to clients for a period of time and required manual work to bring it back up.

New MooseFS Pro version introduces many Master Servers working together in multiple roles. One role is "leader". The Leader Master is acting as it used to for the Chunkservers and clients. There is never more than one leader in any working system.

The other role is "follower". The follower master is doing what Metaloggers used to  $d\sigma - i\tau$ downloads metadata from the leader master and keeps it. But unlike a Metalogger, if a leader master stops working, a follower master is immediately ready to take on the role of leader. If the leader master fails, a new candidate for leader is chosen from the followers. The candidate

assumes a role of "elect", that automatically converts to "leader" as soon as more than half of the Chunkservers connect to elect. There can be more than one follower in the system.

The whole switching operation is almost invisible to the system users, as it usually takes between a couple to a dozen or so seconds. When/if the former leader master starts working again, it assumes the role of follower. If a follower master fails, it has no effect on the whole system. If such a master starts working again, it again assumes the role of follower.

## <span id="page-5-0"></span>Things to do before installation

For the sake of this document, it's assumed that your machines have following IP addresses:

- Master Servers: 192.168.1.1, 192.168.1.2
- Chunkservers: 192.168.1.101, 192.168.1.102 and 192.168.1.103
- Users' computers (clients): 192.168.2.x

### <span id="page-5-1"></span>2.1 Configuring Domain Name Service

Before you start installing MooseFS, you need to have working DNS. It's needed for MooseFS to work properly with several Master Servers, because DNS can resolve one host name as more than one IP address.

All IPs of machines, which will be Master Servers, must be included in DNS configuration file and resolved as "mfsmaster" (or any other selected name), e.g.:

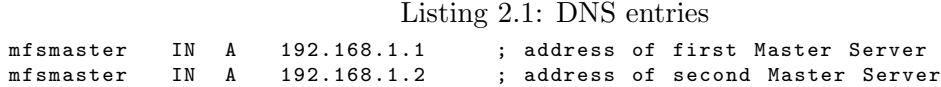

More information about configuring DNS server is included in a supplement to this manual.

## <span id="page-5-2"></span>2.2 Adding repository

To install MooseFS you need to add MooseFS Official Supported Repositories to your system. This process, both with detailed instructions for specific operating systems, is described at <http://get.moosefs.com> (please select your distribution in menu on the left).

At this time there are repositories available for Ubuntu/Debian, RHEL/CentOS/Fedora, FreeBSD and MacOS X.

#### <span id="page-6-0"></span>2.2.1 Repository branches

Our repository contains two branches: moosefs-3 and moosefs-2. Both branches contain stable and production-ready MooseFS version.

At the time of writing this guide, moosefs-3 branch contains version 3.0.86-1, and moosefs-2 branch contains version 2.0.91-1.

moosefs-3 branch is a default and you don't need to make any changes in default URL (http://ppa.moosefs.com/moosefs-3/).

If you want to use moosefs-2 branch, you just need to replace moosefs-3 with moosefs-2 after http://ppa.moosefs.com/ and before apt, yum, freebsd or osx, so URL will look like:

http://ppa.moosefs.com/moosefs-2/[rest of url]

It is also possible to use version number instead of "branch" if you want to upgrade to a specific version of MooseFS (e.g. 3.0.81-1):

http://ppa.moosefs.com/3.0.81/[rest of url]

Notice: If you want to use the last option, please remember you need to manually change version number on each server to the selected one before doing an upgrade.

## <span id="page-6-1"></span>2.3 Differences in package names between MooseFS and MooseFS Pro

MooseFS and MooseFS Pro packages are named according to the following pattern:

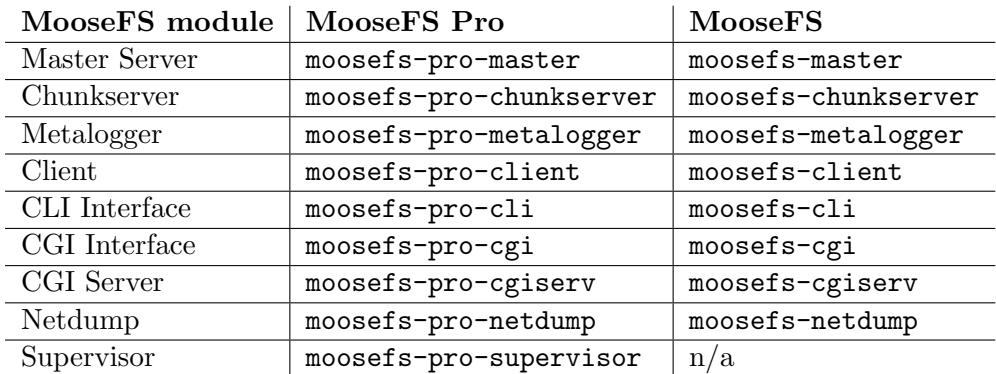

# <span id="page-7-0"></span>MooseFS installation process on dedicated machines

Notice: In this tutorial it is assumed, that you have MooseFS Community Edition. If you want to install MooseFS Pro, please use 'pro' in package names, e.g.: moosefs-pro-master instead of moosefs-master.

In this tutorial it is also assumed, that you have Ubuntu/Debian installed on your machines. If you have another distribution, please use appropriate package manager instead of apt.

Notice, that most of commands below are preceded by # sign, which means, that you have to run such command as root (\$ sign means normal user). The easiest way to become root is to run:

Listing 3.1: Becoming root

\$ sudo su -

### <span id="page-7-1"></span>3.1 Master Server(s) installation

Warning: Configuration files on all Master Servers must be consistent!

In MooseFS 2.0 Master Server (and also other modules) installation can be accomplished by running the command listed below:

Listing 3.2: Installing Master Server

# apt - get install moosefs - master

Sample configuration files will be created in /etc/mfs with the extension \*.sample (MooseFS 3.0+) or \*.dist (MooseFS 2.0). Use these files as your target configuration files:

Listing 3.3: Copying default config files as target configuration files (MooseFS 3.0)

```
# cd /etc/ mfs
# cp mfsmaster .cfg. sample mfsmaster . cfg
# cp mfsexports . cfg . sample mfsexports . cfg
```
If you would like to change any of the settings you should uncomment the appropriate line and set a different value. For the lines which are commented the system will use built-in default values, i.e. those listed in commented lines.

File mfsmaster.cfg contains Master Server settings. You can find out more information about this file in the man pages (man mfsmaster.cfg or at [https://moosefs.com/manpages/](https://moosefs.com/manpages/mfsmaster-cfg.html) [mfsmaster-cfg.html](https://moosefs.com/manpages/mfsmaster-cfg.html)).

File mfsexports.cfg specifies which users' computers can mount the file system and with what privileges. For example, to specify that only machines addressed as 192.168.2.x can use the whole structure of MooseFS resources (/) in read/write mode, in the first line which is not commented out change the asterisk  $(*)$  to  $192.168.2.0/24$ , so that you'll have:

```
Listing 3.4: Changes to mfsexports.cfg
192.168.2.0/24 / rw , alldirs , maproot =0
```
If you are setting up MooseFS Pro, at this point place proper mfslicence.bin file into /etc/mfs directory:

Listing 3.5: Instaling mfslicence.bin file

```
# cp / path/to/mfslicence.bin /etc/mfs
```
The mfslicence.bin file must be installed on all Master Servers. mfslicence.bin file is not necessary to be present on Community Edition Master Server.

If you want MooseFS Master Server to start automatically during system boot, edit /etc/default/moosefs-master and set MFSMASTER ENABLE variable to true):

Listing 3.6: Configuring mfsmaster autostart

MFSMASTER\_ENABLE = true

At this point it is possible to run the Master Server (using the standard way to run services):

```
Listing 3.7: Starting MooseFS Master Server
# service moosefs - master start
```
or:

Listing 3.8: Starting MooseFS Master Server

# mfsmaster start

To install second (third, etc.) Master Server just repeat steps listed above on another machine (Pro only).

## <span id="page-9-0"></span>3.2 MooseFS CGI and CGI Server installation

MooseFS CGI monitor interface is used to let user observe and analyze current MooseFS status (as you can see on screenshots presented below):

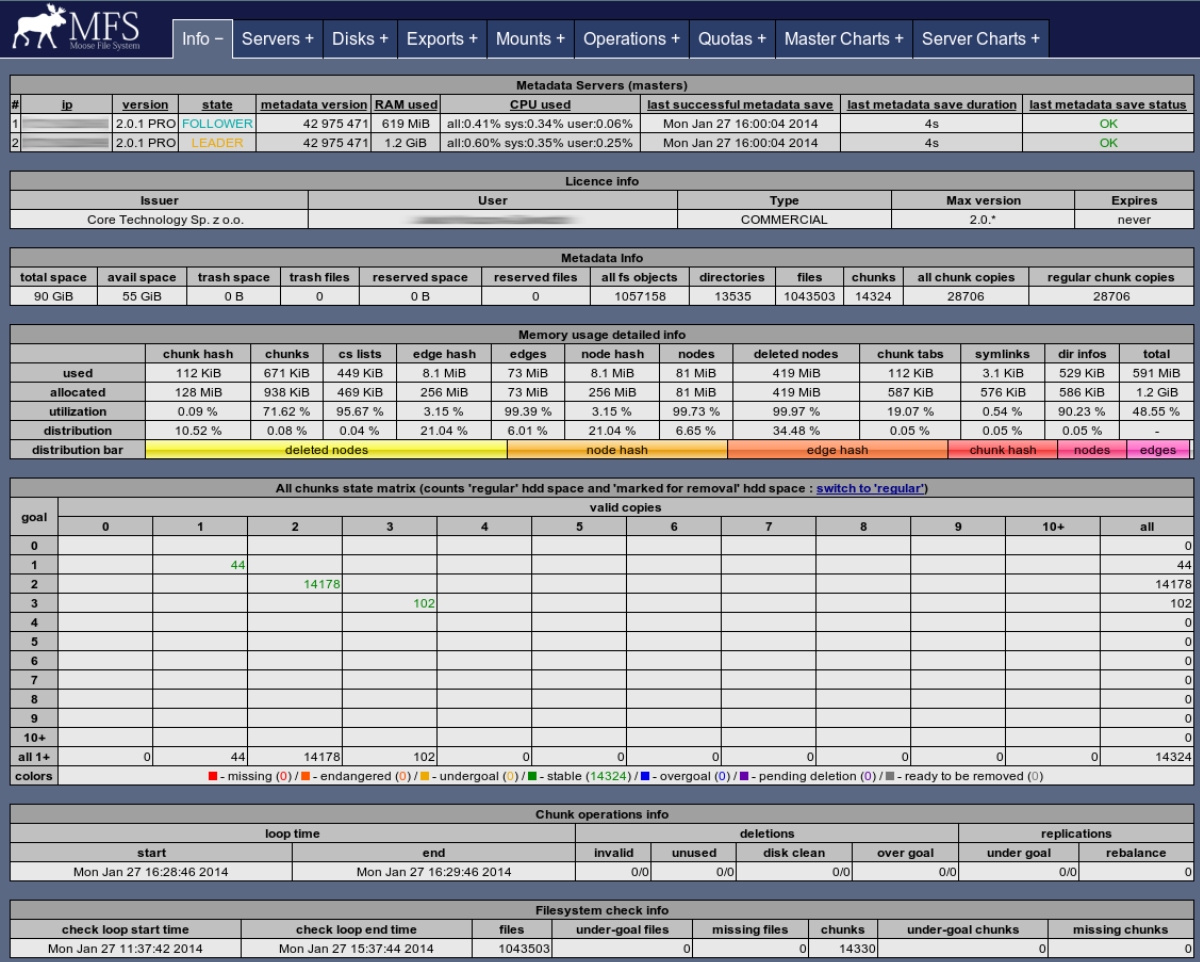

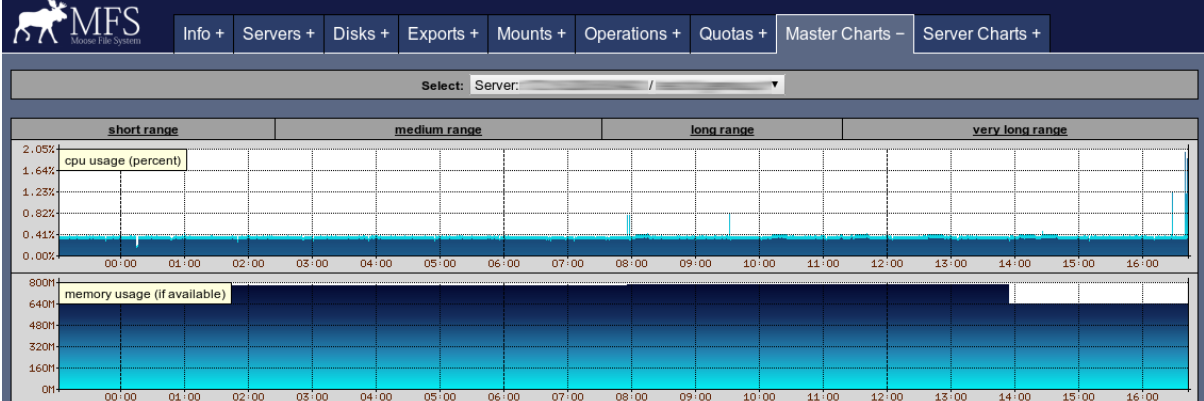

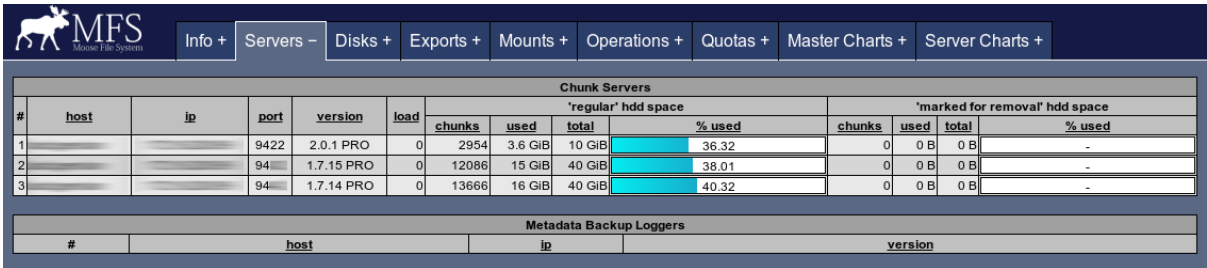

We recommend installing MooseFS CGI and CGI Server on all Master Servers.

```
Listing 3.9: MooseFS CGI and CGI Server installation
# apt - get install moosefs - cgiserv
# apt - get install moosefs - cgi
```
If you want MooseFS CGI Server to start automatically during system boot, edit /etc/default/moosefs-cgiserv and set MFSCGISERV ENABLE variable to true):

Listing 3.10: Configuring mfscgiserv autostart MFSCGISERV\_ENABLE = true

You can now run CGI Monitor Server:

```
Listing 3.11: Starting MooseFS CGI Server
# service moosefs - cgiserv start
```
or:

Listing 3.12: Starting MooseFS CGI Server

# mfscgiserv start

Information should now be available under <http://192.168.1.1:9425/> (for the moment there will be no data about Chunkservers).

### <span id="page-10-0"></span>3.3 MooseFS CLI installation

MooseFS Command Line Interface (CLI) tool allows you to see various information about MooseFS status. This tool has many options, which allow you to check all the information you can see in your CGI, but from command line, so it is possible to use MooseFS CLI in scripts. You can list all the options by invoking the tool with -h or --help switch or check it at <https://moosefs.com/manpages/mfscli.html>. E.g. mfscli with -SIN option will display basic info similar to the "Info" tab in CGI.

We recommend installing MooseFS CLI on all Master Servers:

Listing 3.13: MooseFS CLI installation # apt - get install moosefs - cli

### <span id="page-11-0"></span>3.4 Metadata backup servers (Metaloggers) installation

In MooseFS Pro, when there are at least two Master Servers present, Metalogger is optional, because when leader master fails, another one takes over its work.

#### In MooseFS (non-Pro) we strongly recommend to set up at least one Metalogger.

It is recommended, that the machine used to install the backup server is as strong as the Master Server (at least in regards to the amount of RAM). In case of the Master Server failure, after importing changelogs to the metadata file, the Metalogger server can be easily set up to take over functions of the managing server.

Issue the following commands to install and configure MooseFS Metalogger with default settings:

```
Listing 3.14: Installing and configuring Metalogger
# apt - get install moosefs - metalogger
# cd /etc/ mfs
# cp mfsmetalogger . cfg . sample mfsmetalogger . cfg
```
For our test installation you'll leave mfsmetalogger.cfg unchanged. You can find out more information about this file in the man pages (man mfsmetalogger.cfg or at [https://moosefs.com/](https://moosefs.com/manpages/mfsmetalogger-cfg.html) [manpages/mfsmetalogger-cfg.html](https://moosefs.com/manpages/mfsmetalogger-cfg.html)). In case you have changed the default name mfsmaster to a different one, you need to uncomment and change the MASTER HOST variable in mfsmetalogger.cfg file.

If you want MooseFS Metalogger to start automatically during system boot, edit /etc/default/moosefs-metalogger and set MFSMETALOGGER ENABLE variable to true):

Listing 3.15: Configuring mfsmetalogger autostart MFSMETALOGGER\_ENABLE = true

Now you are ready to start the backup server process:

Listing 3.16: Starting MooseFS Metalogger # service moosefs - metalogger start

or

Listing 3.17: Starting MooseFS Metalogger

# mfsmetalogger start

To install second (third, etc.) Metalogger just repeat steps listed above on another machine.

#### <span id="page-11-1"></span>3.5 Chunkservers installation

Issue the following commands on the machines which are to be Chunkservers:

```
Listing 3.18: Installing MooseFS Chunkserver
```
# apt - get install moosefs - chunkserver

Now prepare configuration files of the Chunkservers:

Listing 3.19: Preparing configuration files

```
# cd /etc/mfs
# cp mfschunkserver .cfg. sample mfschunkserver .cfg
# cp mfshdd . cfg . sample mfshdd . cfg
```
For our test installation you'll leave mfschunkserver.cfg unchanged. You can find out more information about this file in the man pages (man mfschunkserver.cfg or at [https://moosefs.](https://moosefs.com/manpages/mfschunkserver-cfg.html) [com/manpages/mfschunkserver-cfg.html](https://moosefs.com/manpages/mfschunkserver-cfg.html)). In case you have changed the default name mfsmaster to a different one, you also need to uncomment and change the MASTER HOST variable in mfschunkserver.cfg file.

It is recommended that they are used exclusively for the MooseFS – this is necessary to manage the free space properly.

Let's assume, that /dev/sdb and /dev/sdc devices are designated to store chunks. First of all, create a partition table and partition on these devices.

```
Listing 3.20: Creating a partition on /dev/sdb
# parted --align optimal /dev/ sdb
(parted) mklabel gpt
(parted) mkpart mfschunks1 0% 100%
(parted) q
                   Listing 3.21: Creating a partition on /dev/sdc
# parted --align optimal /dev/ sdc
( parted) mklabel gpt
(parted) mkpart mfschunks2 0% 100%
```
Install XFS Progs:

 $(parted)$  q

```
Listing 3.22: Installing xfsprogs (on Debian/Ubuntu)
# apt - get install xfsprogs
```
Then, format newly created partition with XFS filesystem:

Listing 3.23: Formatting partitions

```
# mkfs .xfs / dev / sdb1
# mkfs .xfs / dev / sdc1
```
If you have drives with 4k physical sector size (most of 2 and 4 TiB modern HDDs have 4k physical sector size), instead of the command above, issue:

```
Listing 3.24: Formatting partitions with 4k block size
# mkfs .xfs -s size =4k / dev / sdb1
# mkfs .xfs -s size =4k / dev / sdc1
```
Then, add appropriate entries into /etc/fstab:

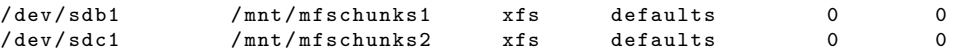

Create directories for mounting newly created partitions:

Listing 3.25: Creating directories

```
# mkdir / mnt / mfschunks1
# mkdir / mnt / mfschunks2
```
Mount newly created partitions:

```
Listing 3.26: Mounting partitions
```

```
# mount / mnt / mfschunks1
# mount / mnt / mfschunks2
```
Change ownership and access rights to mountpoints to let MooseFS Chunkserver write to them:

Listing 3.27: Changing ownership

```
# chown mfs : mfs / mnt / mfschunks1
# chown mfs : mfs / mnt / mfschunks2
# chmod 770 / mnt/ mfschunks1
# chmod 770 / mnt/ mfschunks2
```
At this point enter mountpoints in mfshdd.cfg file:

Listing 3.28: Contents of mfshdd.cfg file

```
/ mnt / mfschunks1
/ mnt / mfschunks2
```
If you want MooseFS Chunkserver to start automatically during system boot, edit /etc/default/moosefs-chunkserver and set MFSCHUNKSERVER ENABLE variable to true).

Listing 3.29: Configuring autostart of MooseFS Chunkserver MFSCHUNKSERVER\_ENABLE = true

Now you are ready to start the Chunkserver:

```
Listing 3.30: Starting MooseFS Chunkserver
```
# service moosefs - chunkserver start

or:

```
Listing 3.31: Starting MooseFS Chunkserver
# mfschunkserver start
```
Repeat the same steps for each Chunkserver you want to use for storing data in MooseFS system.

At this point, at <http://192.168.1.1:9425>, you should be able to see full information about the system including the Master Server and Chunkservers.

## <span id="page-13-0"></span>3.6 Users' computers installation

In order to mount a file system based on MooseFS, it is necessary that users' computers have FUSE package (at least in version 2.6, recommended  $\geq$  2.7.2). If it is not present, you have to install it. One of the options is to compile it from sources, or you can install it from repositories on Debian-based systems with following command:

Listing 3.32: Installing FUSE

# apt-get install fuse libfuse2

mfsmount can be installed in the same way as other MooseFS components:

Listing 3.33: Installing mfsmount # apt - get install moosefs - client

Let's assume that you'll mount the system in a /mnt/mfs folder on a client's machine. Issue the following commands:

Listing 3.34: Mounting the Moose File System

# mkdir -p / mnt / mfs # mfsmount / mnt / mfs -H mfsmaster . host . name

Now after issuing the  $df -h$  | grep mfs command you should get information similar to this:

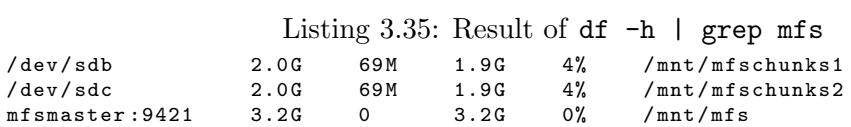

## <span id="page-15-0"></span>Basic MooseFS use

To create folder1 in /mnt/mfs, in which you will store files in one copy (setting goal=1), issue the following command:

Listing 4.1: Making directory  $#1$ 

mkdir -p / mnt / mfs / folder1

To create folder2, in which you will store files in two copies (setting goal=2), issue the following command:

Listing 4.2: Making directory  $\#2$ 

mkdir -p / mnt / mfs / folder2

The number of copies for the folder is set with the mfssetgoal  $-r$  command:

Listing  $4.3$ : mfssetgoal  $-r$  command # mfssetgoal -r 1 / mnt / mfs / folder1 / mnt / mfs / folder1 : inodes with goal changed: 0 inodes with goal not changed:<br>inodes with permission denied: 0 inodes with permission denied: # mfssetgoal -r 2 / mnt / mfs / folder2 / mnt / mfs / folder2 : inodes with goal changed: 1 inodes with goal not changed: 0 inodes with permission denied: 0

Create and copy a file to both folders:

Listing 4.4: Creating and copying a file to newly created folders echo "test" > testmfs cp testmfs / mnt / mfs / folder1 cp testmfs / mnt / mfs / folder2

To check in how many copies a file is stored, use the mfscheckfile command. In folder1 you have one copy stored in one chunk:

```
Listing 4.5: Checking amount of copies
# mfscheckfile / mnt /mfs/ folder1 / testmfs
/ mnt / mfs / folder1 / testmfs :
chunks with 1 copy: 1
```
And in the folder2 the file testmfs is stored in two copies:

```
Listing 4.6: Checking amount of copies
# mfscheckfile / mnt /mfs/ folder2 / testmfs
/ mnt / mfs / folder2 / testmfs :
chunks with 2 copies: 1
```
Note, that if you set a goal for a file higher than the total number of working Chunkservers, this file will be saved in only as many copies as there are Chunkservers. This is because one Chunkserver will store no more than one copy of any chunk/file.

You can find more information about MooseFS usage and commands on this website:

• <https://moosefs.com/documentation.html>

It is also recommended to read Best practices, Frequntly Asked Questions and Manpages:

- <https://moosefs.com/documentation/best-practices.html>
- <https://moosefs.com/documentation/faq.html>
- <https://moosefs.com/manpages.html>

# <span id="page-17-0"></span>Stopping MooseFS

In order to safely stop the MooseFS cluster you have to perform the following steps:

- Stop all the processes which use MooseFS mounted share. lsof -n | grep mfsmount may be helpful.
- Unmount the file system on all machines using umount command (in our examples it would be: umount /mnt/mfs)
- Stop the Chunkserver processes: service moosefs-chunkserver stop
- Stop the Master Server process(es): service moosefs-master stop
- Stop the Metalogger process(es) (if any): service moosefs-metalogger stop

# <span id="page-18-0"></span>Supplement: Setting up DNS server on Debian/Ubuntu

In this extra chapter you'll use bind9 as your DNS server. Notice: You can find out more about DNS server e.g. on these pages:

- <https://help.ubuntu.com/community/BIND9ServerHowto>
- <http://ubuntuforums.org/showthread.php?t=236093>

#### <span id="page-18-1"></span>6.1 Setting up DNS server

1. The very first thing to do is installing bind9 and DNS utils. You can do this by running the following command:

Listing 6.1: installing bind9 # sudo apt-get install bind9 dnsutils

Main configuration files are placed in /etc/bind/ directory.

2. The second thing you have to do is edit in your favorite editor (e.g. nano or vim) file named "named.conf.local". You need to add there your new zone, e.g.:

```
Listing 6.2: New zone in named.conf.local
zone " mfsnetwork . lan " {
        type master ;
        file "/etc/bind/mfsnetwork.lan";
};
```
In this file you can decide whether it is master or slave server and select path to zone's config file.

3. After that create the file you've pointed to in the zone configuration (user bind must have permissions to read it) and paste there the following code:

Listing 6.3: mfsnetwork.lan configuration file

```
$TTL 3600
$ORIGIN mfsnetwork . lan .
```

```
@ IN SOA dns . mfsnetwork . lan . root . mfsnetwork . lan . (
                  2016032900 ; serial number YYYMMDDSS
                  10800 ; refresh
                  3600 ; retry
                  604800 ; expire
                  10800 ; negative TTL
)
@ IN NS dns . mfsnetwork . lan .
@ IN A 192.168.0.1 ; address of bind9
dns IN A 192.168.0.1 ; address of bind9
mfsmaster 1N A 192.168.1.1; address of Master01<br>mfsmaster 1N A 192.168.1.2; address of Master02
mfsmaster IN A 192.168.1.2 ; address of Master02
mfsmaster01 IN A 192.168.1.1 ; address of Master01
mfsmaster02 IN A 192.168.1.2 ; address of Master02
chunkserver01 IN A 192.168.1.101 ; address of Chunkserver01<br>chunkserver02 IN A 192.168.1.102 ; address of Chunkserver02<br>chunkserver03 IN A 192.168.1.103 ; address of Chunkserver03
chunkserver02 IN A 192.168.1.102 ; address of Chunkserver02
                           192.168.1.103 ; address of Chunkserver03
```
4. Next thing to do is to edit file /etc/bind/named.conf.options. You should use here your ISP's DNS servers, or you can use OpenDNS servers – IP addresses are presented below:

```
Listing 6.4: named.conf.options configuration file
forwarders {
        208.67.222.222;
        208.67.220.220;
};
```
5. Last thing to do is restarting bind9 DNS server (to let it load new configuration):

Listing 6.5: Restarting bind9

```
# service bind9 restart
```
#### <span id="page-19-0"></span>6.2 Setting up revDNS server

Reverse DNS server is used by MooseFS and all network services in general to translate IP addresses to human-readable form (e.g. 192.168.1.1 to mfsmaster01). Ater installing and properly configuring DNS server you need to do 3 more things to have revDNS set up:

• In /etc/bind directory create an empty file named rev.168.192.in-addr.arpa and paste into it the following code:

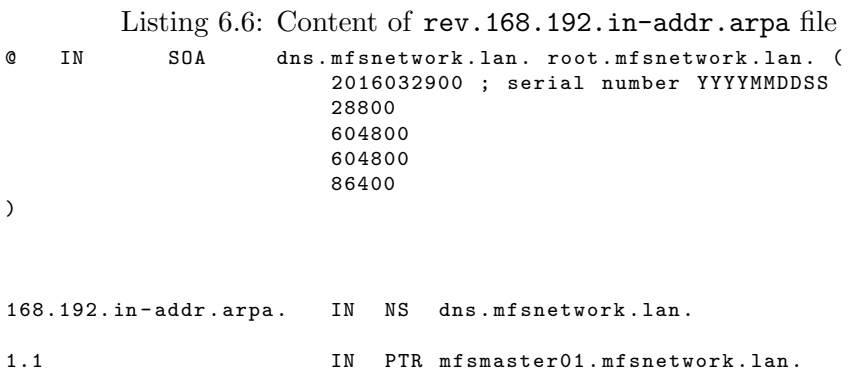

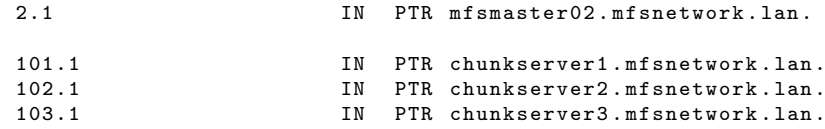

• Add the following code to /etc/bind/named.conf.local file:

```
Listing 6.7: Extra code to add to /etc/bind/named.conf.local file
zone " 168.192. in - addr . arpa " {
         type master ;
         file " / etc / bind / rev .168.192. in - addr . arpa ";
};
```
• Run service bind9 restart command:

Listing 6.8: Running service bind9 restart command # service bind9 restart